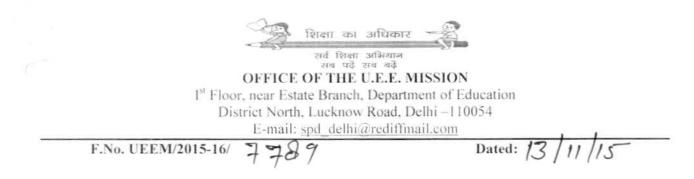

## Circular

Online applications were invited from eligible candidate for Assistant Teachers and Subject Specific Teachers under SSA, on contract basis vide public notice No. F. DE(29)/UEEM/Access/TGT/2015-16/7742-44 dated 10.11.2015 & F.DE(29)/UEEM/Access/TGT/2015-16/7775-77 dated 10.11.2015 respectively.

Instances came to the notice that due to some technical errors in the software, marks filled up by the candidates do not reflect up to two digits of the decimal.

Necessary rectification has been made in the software, providing facility for the candidates to refill their marks on the online application form.

## Process for making correction in percentage of marks

A page under recruitment is available on website. A candidate can proceed as under:

- 1. Go on website WWW.edudel.nic.in
- 2. Go on recruitment.
- 3. Go on correction in percentage of marks.
- 4. Enter registration number (already generated, date of birth, post applied for and mobile number given in the application).
- 5. Filled up application form will be generated and candidate can make necessary corrections in percentage of marks.
- 6. Re-submit.

This facility of correction will be available from 2:00 PM of 16<sup>th</sup> November, 2015 to 5:00PM of 20<sup>th</sup> November, 2015.

(E Raja Babu) State Project Director UEE Mission-SSA